# 多路气袋进样器

# WH039X

使用说明书**(V2.3)**

江苏惠斯通机电科技有限公司

公司地址:常州市武进区雪堰镇雪东工业园 电 话: 0519-86163211 传 真:0519-86163050 网 址: http://www.hstyq.com 邮 箱:jshst@hstyq.com

# 江苏惠斯通机电科技有限公司

#### <span id="page-1-0"></span>录 目

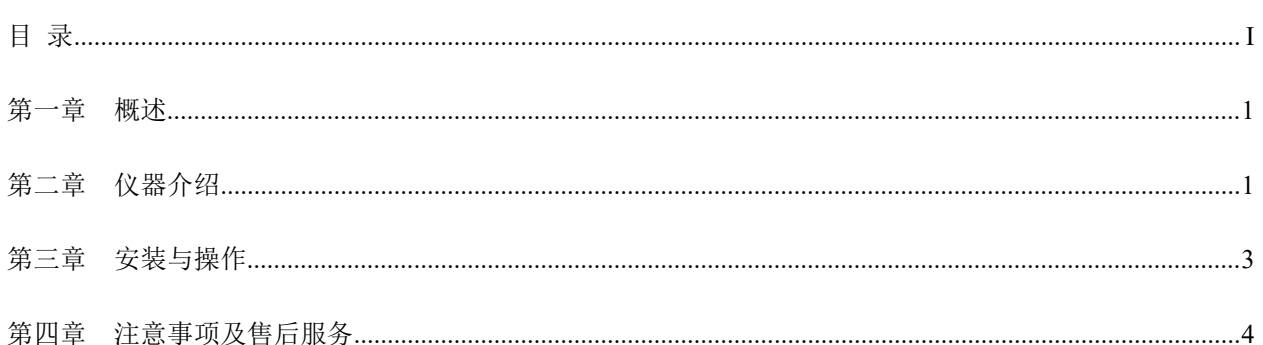

# <span id="page-2-0"></span>第一章 概述

针对目前化验室气袋样量大,分析任务中,工作重复度高的问题,及手动进样过程需要 人力均匀挤压气袋,同时还要观察气泡的不便,设计了多路气袋进样器,本产品是在色谱气 体取样控制器的基础上设计的。分析时,将电源线、遥控电缆连接好,将接色谱六通阀入口 和出口的管线连接好,将排气管线连到通风口,打开仪器,在上位机软件上将本仪器配置好, 将六只气袋分别装到前面板的 6 个取样口,就可以用色谱上位机直接控制一次对 6 只气袋的 取样分析。

## ◆ 性能特点:

- 1) 一体化设计,结构紧凑,仪器小巧;
- 2) 可同时完成对 6 只气袋的采样分析,节省人力成本;
- 3) 采用流量调节阀对气化样品进行稳流,流量控制精度高;
- 4) 自动控制,一致性好。

# ◆ 技术参数

- 1) 电源电压:100~240VAC/50Hz;
- 2) 功率:100W;
- 3) 样品流量:0~500 SCCM
- 4) 尺寸:  $380(L) \times 200(W) \times 360(H)$  (mm)

# <span id="page-2-1"></span>第二章 仪器介绍

多路气袋进样器外形图如下:

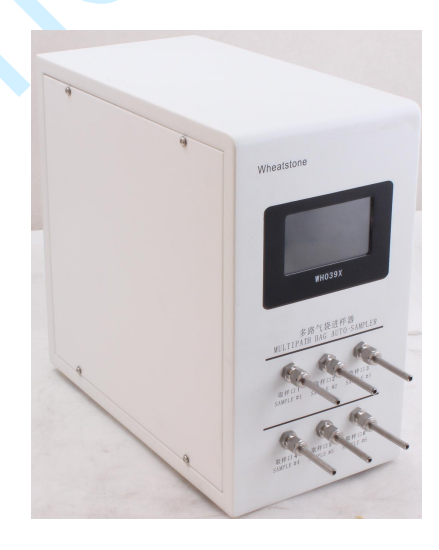

图 1 仪器外形图

1

**1.** 触摸屏:

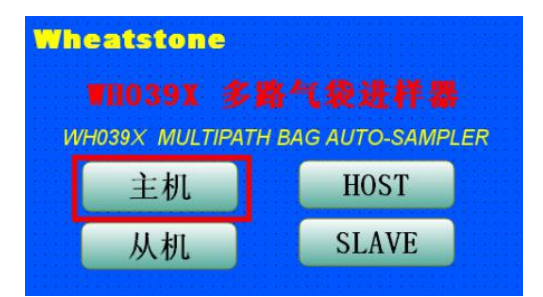

点主机进入主机操作界面

#### **1.2** 进入主机界面

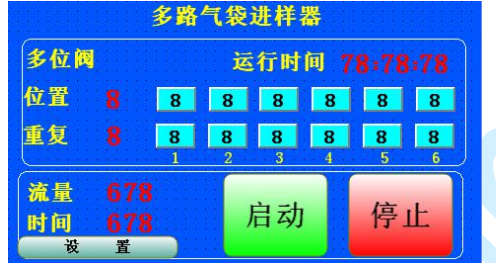

上部分是阀控制编程部分:

运行时间后面的红字依次为"小时:分钟:秒"为系统从开机到停止的总的运行时间。

位置和重复后面的红字分别表示当前程序正在分析的是第几位置的样品,和这个位置的 样品正在做第几次。其后面的绿框为输入编程框。编程框的输入要与色谱工作站的输入一致。 从左到右依次为序列的第一到第六的气袋的位置和重复次数。若样品数少于 6个, 在按实际 样品输入完成后,在其下一列输入一个 0 作为停止信号。如只有 3 个气袋样品,只需要在前 3 列输入气袋所接的取样口, 第四列的位置输入一个 0 作为停止信号, 则只做 3 个样就会停 止。

下部分的流量和时间表示系统内部泵吸工作的流量和时间,泵工作期间有指示。

启动:点击系统启动,点击时系统发出滴声,需要等待几秒才能听到泵启动的声音,勿 需多次点击。

停止:点击系统停止,点击时系统发出滴声,需要等待几秒系统才能完全停止,运行时 间归 0。

#### **1.3** 设置页面

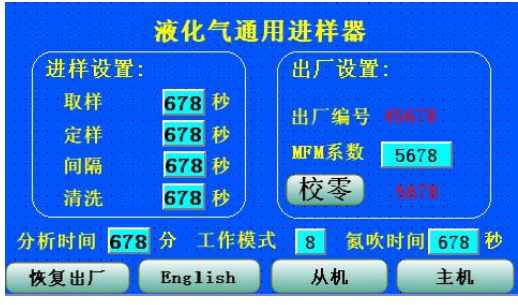

 $2 \Box$ 

取样指的是取样时间,默认值是 60,范围 0-900;

定样指的是稳压时间,默认值是 15,范围 0-900;

间隔指的是间隔时间,默认值是 200,范围 0-900;

清洗指的是清洗时间,默认值是 10,范围 0-900;

MFM 系数指的是流量转换系数,默认值是 1000,范围 200-3000;

校零一般不会用到, 仪器有开机自动校零功能, 如果开机一段时间发现零偏, 这可能是 热机造成的,可按此按钮校零,也可直接关机再开机就好了。

分析时间指连续做样时最大间隔时间,其值是从当前样品开始到仪器准备好可以做下个 样品之间的时间加至少 2min 钟;

工作模式:0 表示从机工作模式,1 表示主机工作模式,比处选 1, 是主机工作模式;

氮吹时间:0 表示不氮气吹扫,非 0 表示需要氮气吹扫的时间,如设置 60 表示每次进样 时先切换到 6 口 (6 口为氮气吹扫口,可接气袋, 也可接压力小于 1kg 的有压氮气气源) 用 氮气吹扫 60S, 再切回相应的讲样口讲行讲样。

#### **2.** 取样口:

取样口共有 6 组;

**3. 100-240VAC**:

用电源线连至实验室附合要求的电源。

**4.** 接外部事件接口:

通过遥控电缆连接到色谱(TRACE 1300)的摇控接口(Autosampler Connector)。

**5.** 接色谱六通阀入口:

通过色谱六通阀入口管线连接到色谱六通阀的入口处;

#### **6.** 接色谱六通阀出口:

通过色谱六通阀出口管线连接到色谱六通阀的出口处;

**7.** 排气口:

通过排气管线连接到实验室通风口;

# <span id="page-4-0"></span>第三章 安装与操作

**1.** 做主机仪器初次安装:

1.用遥控电缆连接进样器的外部事件接口和色谱的遥控接口。

2.用电源线连接进样器的电源口和实验室电源,打开开关。

3.用色谱六通阀入口管线连接进样器的接色谱六通阀入口到色谱六通阀的入口处。

4.用色谱六通阀出口管线连接进样器的接色谱六通阀出口到色谱六通阀的出口处。

5.用排气管线将进样器的排气口连至实验室通风口,也可连接到流量计,或气体吸收 装置。

注:所有管线连接要确保不漏气,否则色谱分析过程会有空气进去。

#### **2.** 做主机仪器操作:

1. 将 6 只气袋分别接到多路气袋讲样器的 6 个取样口, 也可将少于 6 个的气袋接到前 几个进样口或是指定的几个进样口,要确保密封,并记录位置。

#### 注:密封有问题时,表现是色谱图含有空气组分。

2. 在色谱序列中设置样品信息与进样顺序,注如有高硫和低硫样品,最好先进低硫再 进高硫。如要做平行样在序列里重复次数写好。

3.进主机界面,按色谱序列设置的样品顺序对应进样器的取样口进行按列设置,如工 作站中的序列中有样品需要做多次平行样,在对应样品的重复项上面也要进行设置。如样品 数少于 6个, 则在输完样品列后的下一列的位置选项中输入 0 即可。如有 5 个样品, 就在第 6 列的位置输入 0,这样做完 5 个样品仪器就会自动停止了。

4. 色谱显示 READY 后, 按多路气袋讲样器上的启动后系统启动, 多路气袋序列分析 的启动,首先是阀切换到第一列所指的位置的气袋,然后抽气泵抽气进行置换,置换完成后 稳压,稳压完成后给色谱发出启动信号,色谱启动进行分析过程,多路气袋则在间隔时间之 后自清洗泵和流量计。当分析完成后色谱发出 READY 信号, 讲样器检测到该信号后, 讲行 下个样品分析,如果第一列的样品重复次数大于 1, 则还是进行第一列的样品第二次分析, 如果第一列的样品重复次数为1,则进行第二列的样品分析……,如此重复,直到最后分析 完成。

5.停止键的使用是当样品分析需要中断时,按停止键,则机器复位。当需要恢复时需 要重新编辑设置后再进行分析。

## <span id="page-5-0"></span>第四章 注意事项及售后服务

#### **1.** 注意事项

1) 仪器多处做了防拆处理,用户在不经允许的情况下不准拆解仪器,拆后不保修。

- 2) 由于本装置产生大量易燃、易爆气体,本仪器必须放在通风橱内,并通风良好。由于通 风不好导致的事故后果,本公司不负担任何责任。
- 3) 此仪器出厂时已调试合格,用户在不经允许时不要进入高级菜单中更改调试程序,否则 容易出错。
- 4) 仪器不得安装在有腐蚀性气体的室内,腐蚀性气体可使仪器电路腐蚀,缩短仪器的寿命。
- 5) 仪器不得安装在电源波动超出规定数值的地方。

注:本产品使用说明中并未指出所有可能的安全问题。使用本产品的人员应有正规实验 室工作的实践经验,了解本产品及操作对象的性质及危害,有责任采取适当的安全和健康措 施,并保证符合国家有关法律规定的条件。

#### **2.** 售后服务

- 1) 联系销售本人;
- 2) 总机电话:0519-86163211